# Always there to help you

Register your product and get support at www.philips.com/support

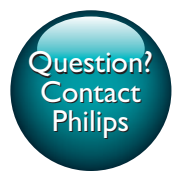

BDP2180K

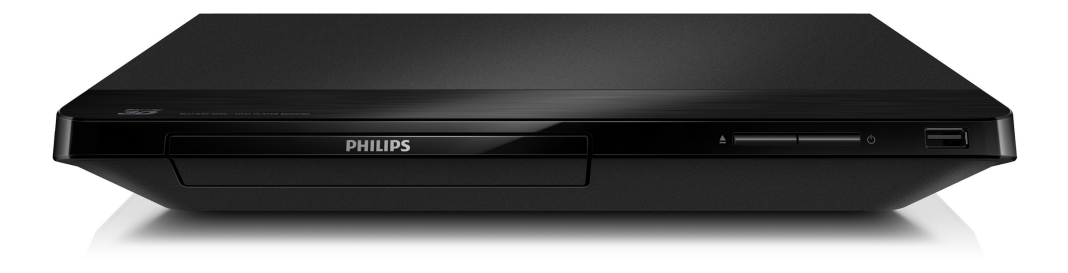

User manual 7

Қолданушының нұсқасы 71

Посібник користувача 47

Руководство пользователя 25

**PHILIPS** 

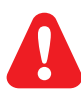

- EN Before you connect this Blu-ray disc/ DVD player, read and understand all accompanying instructions.
- RU Перед подключением данного проигрывателя дисков Blu-ray/DVD внимательно ознакомьтесь со всеми прилагаемыми инструкциями.
- UK Перед тим як під'єднувати програвач дисків Blu-ray/DVD, уважно прочитайте всі інструкції, що постачаються із ним.
- KK Осы Blu-ray диск/ DVD ойнатқышын қоспастан бұрын, онымен бірге келген бүкіл нұсқауларды оқып, түсініңіз.

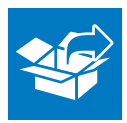

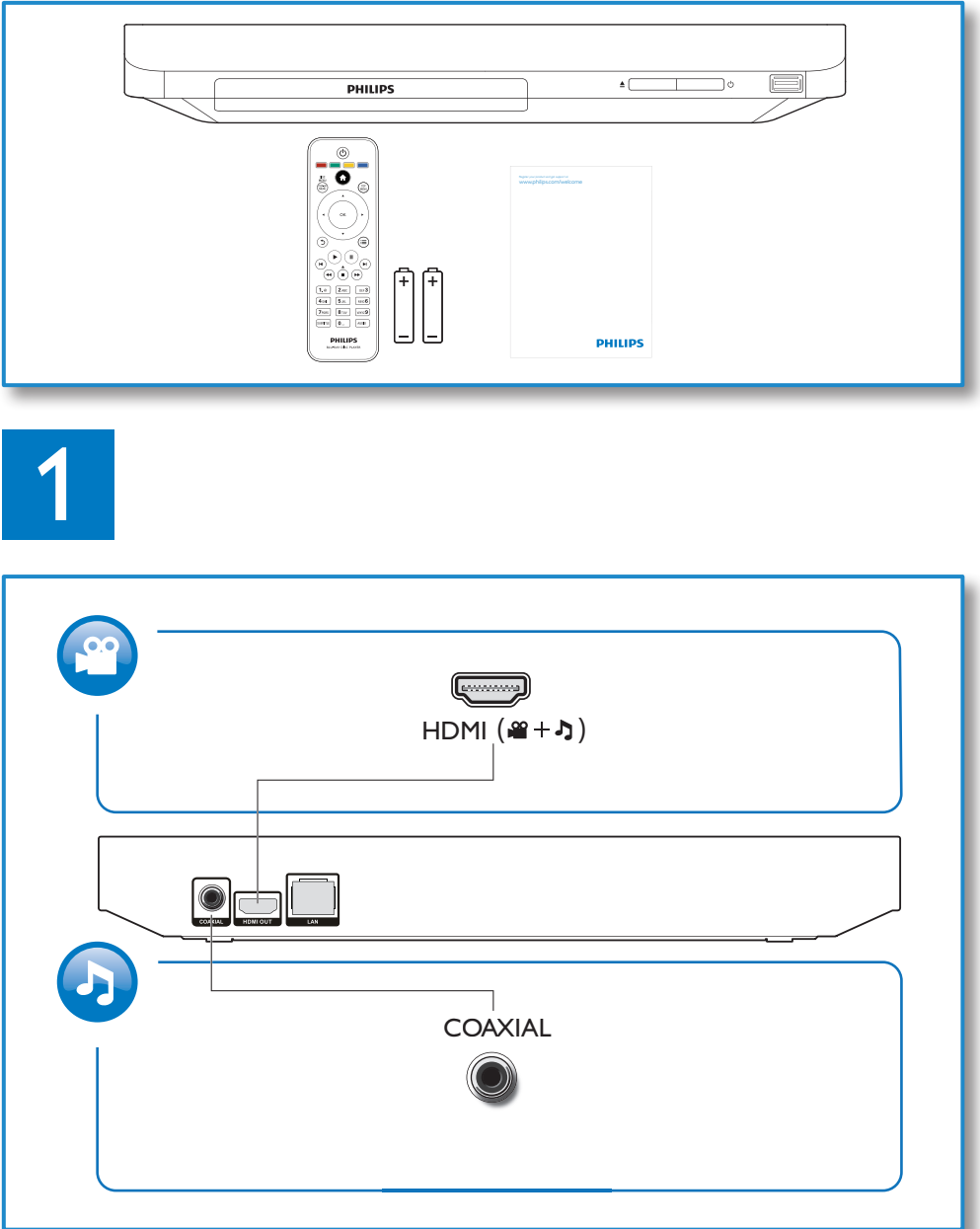

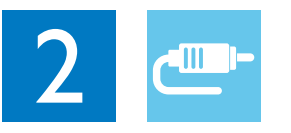

1 HDMI<br>**33334** 

**@HDMI** OVIDEO OCOAXIAL OAUDIO LINE OUT

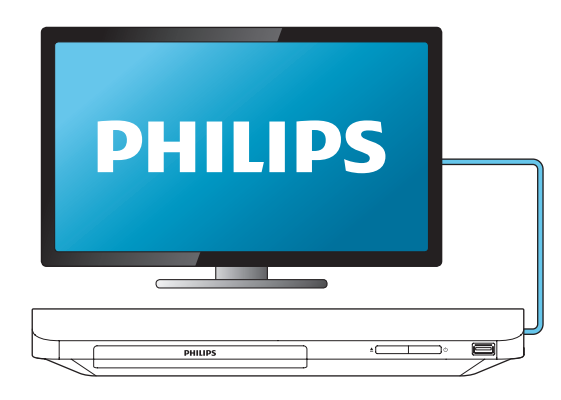

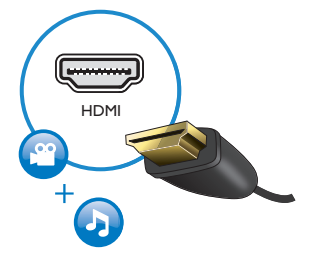

2 COAXIAL

OHDMI OVIDEO OCOAXIAL OAUDIO LINE OUT

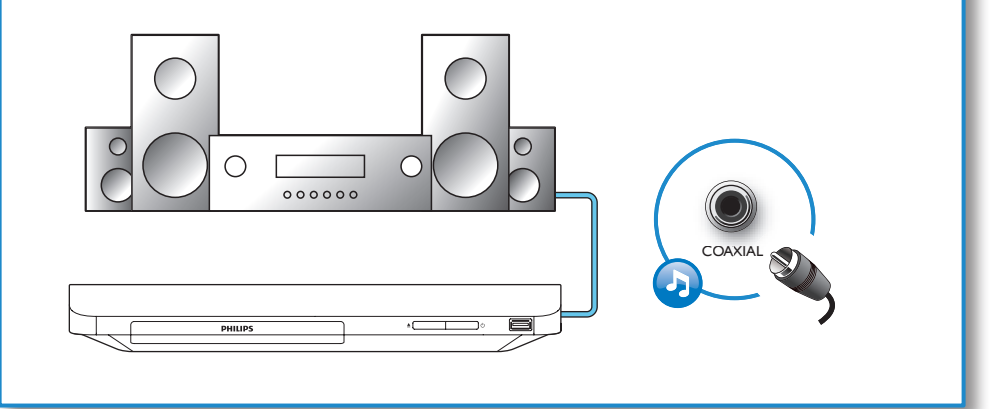

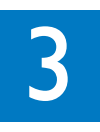

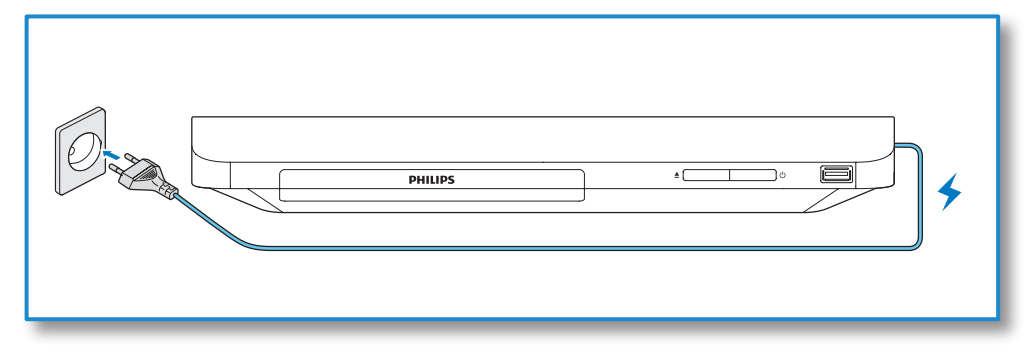

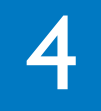

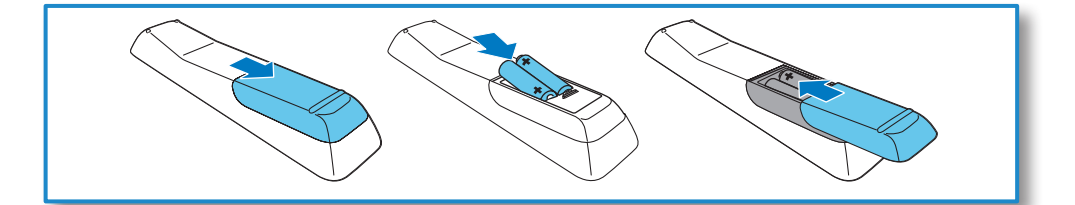

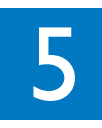

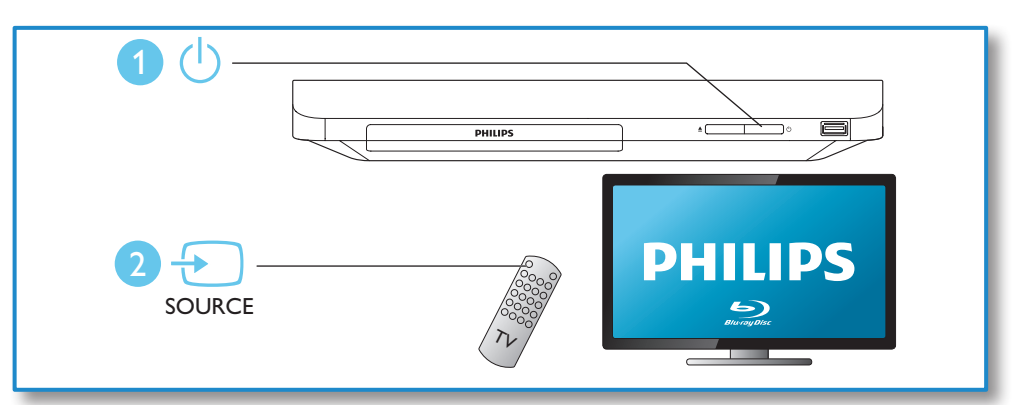

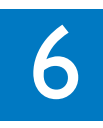

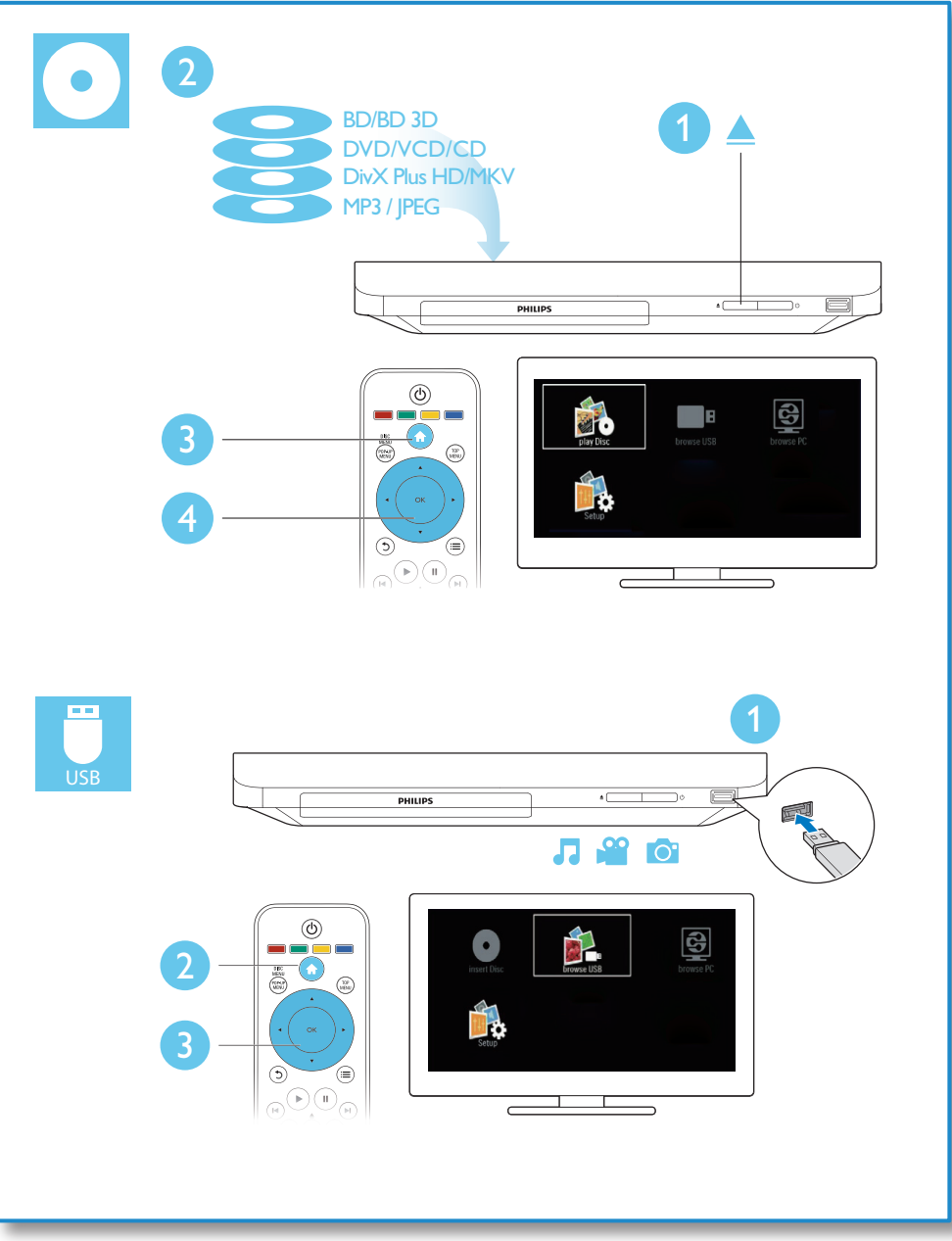

# Мазмұндар кестесі

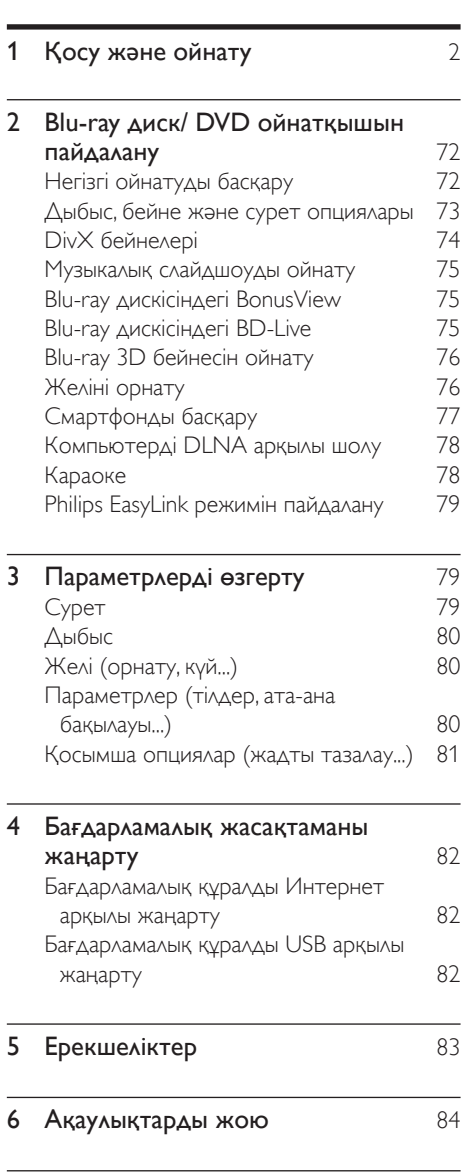

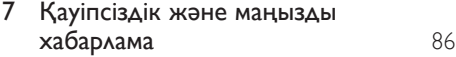

# <span id="page-7-0"></span>2 Blu-ray диск/ DVD ойнатқышын пайдалану

Сатып алғаныңыз құтты болсын және Philips компаниясына қош келдіңіз! Philips ұсынатын қолдаудың артықшылығын (мысалы, өнімнің бағдарламалық құралын жаңарту) толығымен пайдалану үшін өнімді www.philips.com/ welcome бетінде тіркеңіз.

# Негізгі ойнатуды басқару

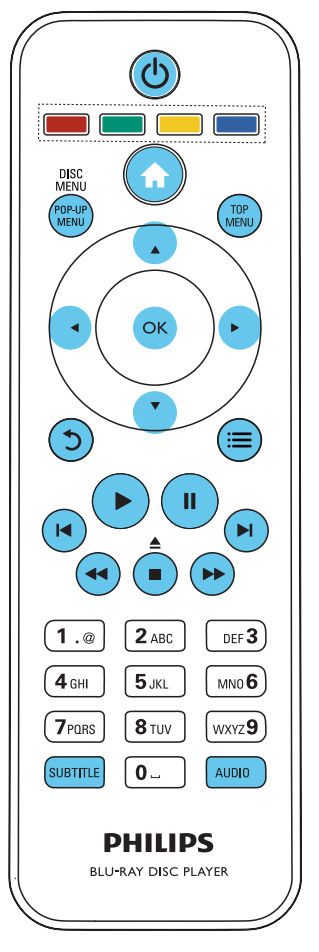

Ойнату кезінде басқару үшін келесі түймелерді басыңыз.

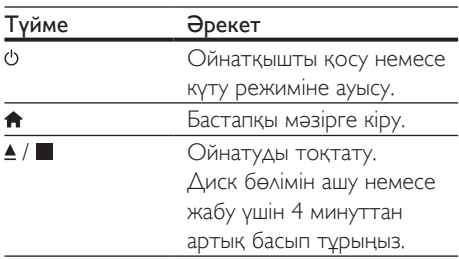

<span id="page-8-0"></span>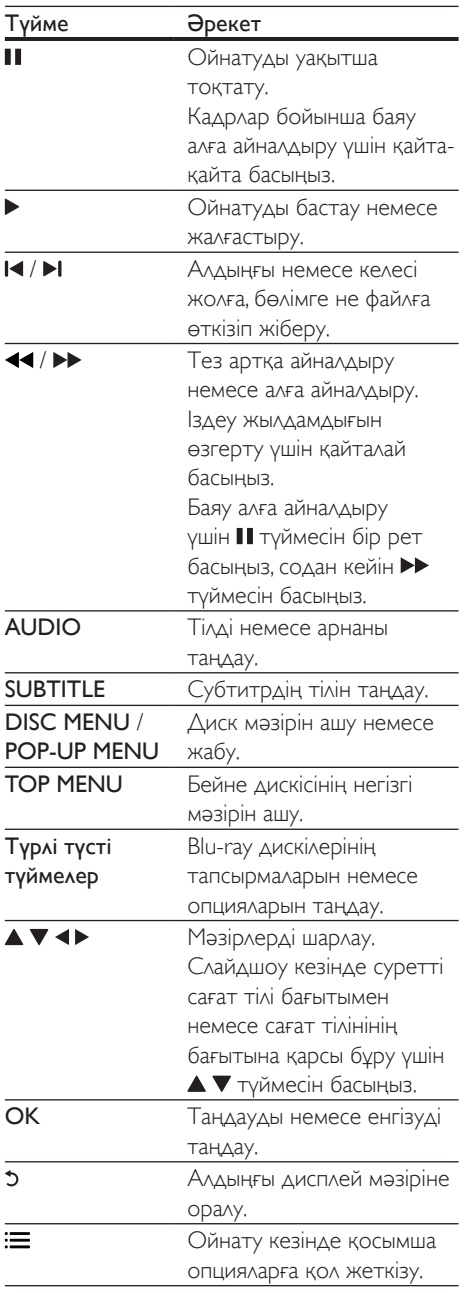

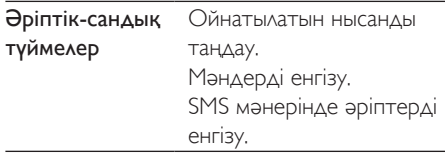

## Дыбыс, бейне және сурет опциялары

Дискіден немесе USB жад құрылғысынан бейнені немесе суретті ойнату үшін қосымша опциялар қол жетімді.

#### Бейне опциялары

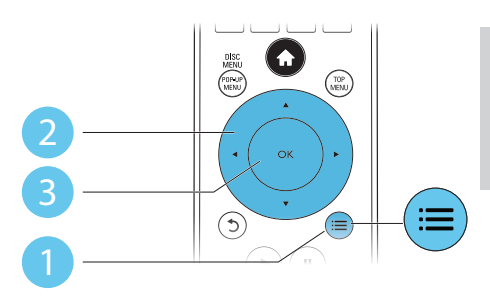

Бейнені ойнату кезінде қосымша опцияларға қол жеткізу.

- **[Audio language]:** Дыбыс тілін таңдаңыз.
- [Subtitle Language]: Субтитр тілін таңдау.
- **[Subtitle shift]: экрандағы субтитр орнын** өзгерту. Субтитр орнын өзгерту үшін түймесін басыңыз.
- [Ақп]: ойнату туралы ақпаратты көрсету.
- **[Character set]**: DivX бейне субтитрлерін қолдайтын таңбалар жиынын таңдау (тек DivX бейнелері үшін).
- [Time search]: қашықтан басқару құралындағы сандық түймелер арқылы белгілі бір уақытқа өту.
- **[2nd audio language]**: екінші дыбыс тілін таңдау (тек BonusView қолдайтын Bluray дискілері үшін).
- <span id="page-9-0"></span>**[2nd Subtitle Language]**: екінші субтитр тілін таңдау (тек BonusView қолдайтын Blu-ray дискілері үшін).
- **[Titles]**: тақырыпты таңдау.
- **[Chapters]**: тарауды таңдау.
- [Караоке]: караоке функциясын орнату.
- [Angle list]: камера бұрышын таңдау.
- [Menus]: диск мәзірін көрсету.
- **[PIP selection]**: сурет ішіндегі сурет терезесін көрсету (тек BonusView үшін қолдау көрсететін Blu-ray дискілері үшін).
- **[Zoom]**: бейне суретін үлкейту. Масштабтау коэффициентін таңдау үшін түймесін басыңыз.
- [Repeat]: тарауды немесе тақырыпты қайталау.
- [Repeat A-B]: тарау ішіндегі екі нүктені қайталап ойнату үшін белгілеу немесе қайталау режимін өшіру.
- [Picture settings]: алдын ала анықталған түс параметрін таңдау.

#### Ескертпе

• Қол жетімді бейне параметрлері бейне көзіне тәуелді болады.

#### Сурет опциялары

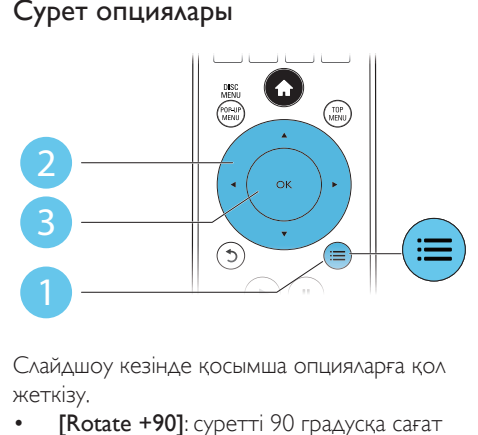

Слайдшоу кезінде қосымша опцияларға қол жеткізу.

- [Rotate +90]: суретті 90 градусқа сағат тілінің бағытымен бұру.
- [Rotate -90]: суретті 90 градусқа сағат тілінің бағытына қарсы бұру.
- **[Zoom]**: суретті үлкейту. Масштабтау коэффициентін таңдау үшін түймесін басыңыз.
- **[Info]**: сурет туралы ақпаратты көрсету.
- [Duration per slide]: слайдшоу үшін көрсету аралығын орнату.
- **[Slide Animation]**: слайдшоу үшін өту әсерін таңдау.
- [Picture Settings]: Алдын ала анықталған түс параметрін таңдау.
- [Repeat]: таңдалған қалтаны қайталау.

#### Дыбыс опциялары

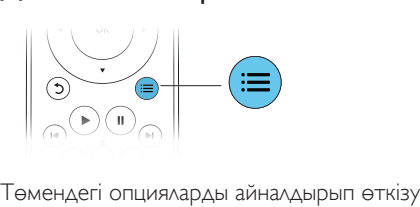

үшін : түймесін қайта-қайта басыңыз.

- Ағымдағы жолды қайталау.
- Дискідегі немесе қалтадағы барлық жолдарды қайталау.
- Дыбыс жолдарын кездейсоқ тұйықпен ойнату.
- Қайталау режимін өшіру.

# DivX бейнелері

DivX бейнелерін дискіден немесе USB жад құрылғысынан ойнатуға болады.

#### DivX үшін VOD коды

- DivX бейнелерін сатып алу және осы ойнатқышта ойнату алдында, осы ойнатқышты DivXVOD кодын пайдаланып www.divx.com торабына тіркеңіз.
- DivXVOD кодын көрсету: <del>∩</del> түймесін басып, [Setup] > [Advanced] > [DivX® VOD Code] тармағына өтіңіз.

#### DivX субтитрлері

• Тілді таңдау үшін SUBTITLE түймесін басыңыз.

<span id="page-10-0"></span>• Субтитр дұрыс көрсетілмесе, DivX субтитрін қолдайтын таңбалар жиынына ауысыңыз. Таңбалар жиынын таңдау: $\equiv$ түймесін басып, [Character Set] пәрменін таңдаңыз.

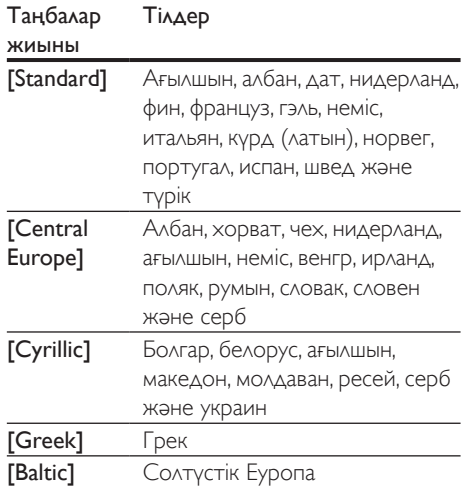

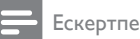

- USB жад құрылғысынан DivX DRM қорғалған файлдарды ойнату үшін осы ойнатқышты теледидарға HDMI арқылы жалғаңыз.
- Субтитрлерді пайдалану үшін субтитр файлының атауы DivX бейне файлының атауымен бірдей екенін тексеріңіз. Мысалы, DivX бейне файлының атауы «movie.avi» болса, субтитр файлын «movie.sr t» немесе «movie.sub» ретінде сақтаңыз.
- Бұл ойнатқыш келесі пішімдердегі субтитр файлдарын ойната алады: .srt, .sub, .txt, .ssa және .smi.

### Музыкалық слайдшоуды ойнату

Музыкалық слайд-шоу жасау үшін музыка мен суреттерді бір мезгілде ойнатыңыз.

1 Дискіден немесе қосылған USB жад құрылғысынан музыка файлын ойнатыңыз.

- $2$   $\rightarrow$  түймесін басыңыз да, суреттер қалтасына өтіңіз.
- $3$  Бір дискідегі немесе USB құрылғысындағы суретті таңдап, слайдшолуды бастау үшін OK түймесін басыңыз.
- $4$  Слайдшоуды тоқтату үшін $\blacksquare$  түймесін басыңыз.
- $5$  Музыканы ойнатуды тоқтату үшін  $\blacksquare$ түймесін қайта басыңыз.

## Blu-ray дискісіндегі BonusView

Арнайы мазмұнды (мысалы, аңғартпалар) шағын экранды терезеде көріңіз. Бұл мүмкіндік тек BonusView функциясымен (сондай-ақ, сурет ішіндегі сурет ретінде белгілі) үйлесімді Blu-ray дискілеріне қатысты.

- **1** Ойнату кезінде  $\equiv$  түймесін басыңыз. » Опциялар мәзірі көрсетіледі.
- **2 [PIP Selection] > [PIP]** тармағын таңдап, OK түймесін басыңыз.
	- » PIP опциялары [1]/[2] бейне мазмұнына байланысты.
	- » Қосымша бейне терезесі көрсетіледі.
- $3$  [2nd Audio Language] немесе [2nd Subtitle Language] параметрін таңдап, OK түймесін басыңыз.

# Blu-ray дискісіндегі BD-Live

Фильм трейлерлері, ойындар, рингтондар және басқа бонустық мазмұндар сияқты ерекше желілік қызметтерге қол жеткізіңіз. Бұл мүмкіндік тек BD-Live үшін қолдау көрсететін Blu-ray дискілерінде қол жетімді.

Интернет қосылымын дайындаңыз және желіні орнатыңыз («Желіні орнату» бөлімін қараңыз).

Қазақша

- <span id="page-11-0"></span> $2$  USB жад құрылғысын осы ойнатқышқа қосыңыз.
	- USB жад құрылғысы жүктелген BD-Live мазмұнын сақтау үшін пайдаланылады.
	- Жадты босату мақсатында бұрын USB жад құрылғысына жүктелген BD-Live мазмұнын жою үшін <del> $\uparrow$ </del> түймесін басып, [Setup] > [Advanced] > [Clear memory] тармағын таңдаңыз.

 $3$  BD-Live қосылған дискіні ойнатыңыз.

- 4 Диск мәзірінде BD-Live белгішесін таңдап, OK түймесін басыңыз.
	- » BD-Live жүктеле бастайды. Жүктеу уақыты дискіге және Интернет қосылымына байланысты.
- $5$  BD-Live интерфейсінде қол жеткізу керек элементті таңдаңыз.

#### Ескертпе

- BD-Live қызметтері дискілерге және елдерге қарай өзгеріп отырады.
- BD-Live қызметін пайдаланғанда, дискідегі және осы ойнатқыштағы деректерге мазмұн провайдері қол жеткізеді
- Жүктелген мазмұнды сақтау үшін кемінде 1 Гбайт бос орны бар USB жад құрылғысын пайдаланыңыз.

# Blu-ray 3D бейнесін ойнату

#### Қажетті әрекеттер

- 3D үйлесімді теледидар
- Бұл ойнатқыш теледидарға HDMI арқылы қосылған
- Теледидармен үйлесімді 3D көзілдірік
- 3D Blu-ray дискісі
- 1 3D шығысы қосулы екенін тексеріңіз:  $\bigstar$  түймесін басып, [Setup] > [Video] >[Watch 3D video] > [Auto] тармағын танданыз.
- $\frac{2}{3}$  Blu-ray 3D бейнесін ойнатыңыз.<br> $\frac{3}{3}$  3D әсердерін көрү үшін 3D көзі
- 3 3D әсерлерін көру үшін 3D көзілдірігін киіңіз.

• 3D бейнесін 2D режимінде ойнату үшін Blu-ray 3D шығысын өшіріңіз ( түймесін басып, [Setup] > [Video] > [Watch 3D video] > [Off] тармағын таңдаңыз).

## Желіні орнату

Қызметтерге қол жеткізу үшін ойнатқышты Интернетке қосыңыз:

- **BD-Live: желідегі бонустық** мүмкіндіктерге қол жеткізу (BD-Live үшін қолдау көрсететін Blu-ray дискілеріне қатысты).
- Update software (Бағдарламалық құралды жаңарту): осы ойнатқыштағы бағдарламалық құралды Интернет арқылы жаңарту.
- Browse PC (DLNA) (Компьютерді шолу (DLNA)): компьютерден ағынмен жіберілетін фотосуреттерді, музыканы және бейне файлдарын ойнату.
- 1 Осы ойнатқышты Интернетке сымды (Ethernet) немесе сымсыз байланыс арқылы қосу.
	- Сымды қосылым үшін желілік кабельді (берілмейді) ойнатқыштың артқы панеліндегі LAN портына жалғаңыз.

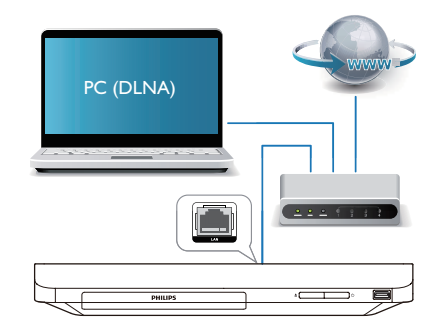

 $2$  Желіні орнатуды орындаңыз.

- <span id="page-12-0"></span>1) <del>А</del> түймесін басыныз.
- 2) [Setup] параметрін таңдап, OK түймесін басыңыз.
- 3) [Network] > [Network installation] тармағын таңдап, OK түймесін басыңыз.
- 4) Орнатуды аяқтау үшін теледидар экранындағы нұсқауларды орындаңыз. Қажет болған жағдайда, құпия сөзді енгізу үшін қашықтан басқару құралындағы әріптік-сандық түймелерді пайдаланыңыз.

## Ескерту

• Желіге қосылмас бұрын желі маршрутизаторымен және желі принциптерімен танысыңыз. Қажет болған жағдайда, желілік құрылғылармен бірге келетін құжаттарды оқып шығыңыз. Philips компаниясы жоғалған, зақымданған немесе бүлінген деректерге жауап бермейді.

# Смартфонды басқару

Осы ойнатқыштағы мультимедиа файлдарын шолу, басқару және ойнату үшін смартфонды пайдаланыңыз.

#### Қажетті әрекеттер

- iPhone (iOS 3.1.3 және жоғары) немесе Android негізіндегі құрылғы (Android 2.1 және жоғары)
- Смартфонда Philips MyRemote қолданбасын жүктеңіз
	- iPhone үшін қолданбаны App Store ішінен іздеңіз
	- Android негізіндегі құрылғы үшін қолданбаны Android Market ішінен іздеңіз

#### Бастау алдында

- Бұл ойнатқышты үй желісіне қосыңыз («Желіні орнату» бөлімін қараңыз).
- Смартфонды да сол үй желісіне қосыңыз (мәліметтер алу үшін смартфонның пайдаланушы нұсқаулығын қараңыз).
- Осы ойнатқышты қосу

#### Ойнатқышты басқару

Осы ойнатқыштағы мультимедиалық файлдарды шолу, басқару және ойнату үшін смартфонды пайдаланыңыз.

- $1$  Деректер дискісін немесе USB жад құрылғысын осы ойнатқышқа салыңыз.
- $2$  Смартфонда басты экранда MyRemote (Қашықтан басқару құрылғым) белгішесін түртіңіз.
	- » Осы ойнатқыштың атауы смартфонда көрсетіледі.
- $3$  Смартфон экранынан осы ойнатқышты таңдаңыз.
	- » Виртуалдық қашықтан басқару құралы ретінде пайдаланылатын смартфон қосылады.
- Смартфонда Media (Тасушы) қойындысын түртіңіз, содан кейін дискіні немесе USB көзін таңдаңыз.
	- » Деректер дискісіндегі немесе USB жад құрылғысындағы қалталар көрсетіледі.
- $5$  Қалтаны ашыңыз және ойнату керек файлды таңдаңыз.
	- Қашықтан басқару құралына қол жеткізу үшін алдыңғы смартфон экранына оралыңыз, содан кейін Remote (Қашықтан басқару құралы) қойындысын түртіңіз. Тек тиісті түймелер қосылады.
- $6$  Ойнатуды басқару үшін смартфондағы басқару түймелерін түртіңіз.
	- Қосымша басқару түймелеріне қол жеткізу үшін экранда солға немесе оңға жанап өтіңіз.
	- Қолданбадан шығу үшін смартфонда басты түймесін басыңыз.

# <span id="page-13-0"></span>Компьютерді DLNA арқылы шолу

Бұл ойнатқыш арқылы компьютерден теледидарға бейне, музыка және фотосурет ағынын жіберіп, ойнатуға болады.

#### Бастау алдында

- Компьютерде DLNA үйлесімді мультимедиа сервер қолданбасын (мысалы,Windows Media Player 11 немесе одан жоғары) орнатыңыз
- Компьютерде мультимедианы ортақ пайдалануды және файлдарды ортақ пайдалануды қосыңыз (мультимедиа сервері қолданбасындағы «Анықтама» құжатын қараңыз)
- 1 Осы ойнатқышты және компьютерді бір үй желісіне қосыңыз («Желіні орнату» бөлімін қараңыз).
	- Жақсырақ бейне сапасы үшін мүмкін болса желілік қосылымды пайдаланыңыз.
- 2 түймесін басыңыз.
	- » Теледидар экранында басты мәзір көрсетіледі.
- $3$  [browse PC] параметрін таңдап, ОК түймесін басыңыз.
	- » Мазмұн шолғышы көрсетіледі.
- $4$  Файлды таңдап, ойнату үшін  $\alpha$ К түймесін басыңыз.
	- Ойнатуды басқару үшін қашықтан басқару құралын пайдаланыңыз.

# Караоке

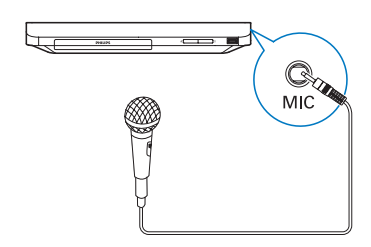

- 1 Микрофонды (жинақпен берілмейді) осы ойнатқыштағы MIC ұяшығына жалғаңыз.
- $2$  Басты мәзірді көрсету үшін  $\spadesuit$  түймесін басыңыз.
- $3$  [Setup] > [Audio] > [Караоке] тармағын таңдаңыз да, OK түймесін басыңыз. » Караоке мәзірі көрсетіледі.
- **4** [Микрофон] > [On] тармағын таңдап, микрофонның дыбыс шығысын қосу үшін OK түймесін басыңыз.
- $5$  Дискіні ойнатыңыз да, микрофон арқылы ән айтыңыз.

#### Караоке параметрлерін караоке мәзірі арқылы орнату

- [Микрофон]: микрофонның дыбыс шығысын қосу немесе өшіру.
- [Микрофонның дыбыс деңгейі]: микрофонның дыбыс деңгейін өзгерту.
- [Жаңғырық]: жаңғырық деңгейін өзгерту.
- [Перне]: даусыңызға сай келетін тембр деңгейін өзгерту.

#### Караокеге арналған бастапқы дауыс

Бастапқы дауыс өшкенше басқару құралындағы AUDIO түймесін қайта-қайта басыңыз.

Бастапқы дауыстан толығымен бас тарту дискіге байланысты.

# <span id="page-14-0"></span>Philips EasyLink режимін пайдалану

Бұл ойнатқышта HDMI CEC

(Тұтынушылардың электрондық бақылауы) протоколын пайдаланатын Philips EasyLink мүмкіндігі бар. HDMI арқылы жалғанған EasyLink үйлесімді құрылғыларды басқару үшін бір қашықтан басқару құралын пайдалануға болады. Philips компаниясы HDMI СЕС құрылғыларымен үйлесімді болуына 100% кепілдік бермейді.

- 1 HDMI CEC үйлесімді құрылғыларды HDMI арқылы жалғап, теледидарда және басқа жалғанған құрылғыларда HDMI CEC әрекеттерін қосыңыз (мәліметтер алу үшін теледидардың немесе басқа құрылғылардың пайдаланушы нұсқаулығын қараңыз).
- $\frac{2}{3}$  <del>А</del> түймесін басыңыз.<br> $\frac{3}{3}$  [Setup]> [Fasyl ink] 1
- [Setup]> [EasyLink] тармақтарын таңдаңыз.
- $4$  [EasyLink], [One Touch Play] және [One Touch Standby] опциялары астында [On] опциясын таңдаңыз.
	- » EasyLink функциясы қосылады.

#### Бір түртумен ойнату

Бейне дискісі диск бөлімінде кезде, теледидарды күту режимінен ояту үшін түймесін басыңыз да, дискіні ойнатыңыз.

#### Бір түртумен күту режиміне өткізу

Жалғанған құрылғы (мысалы, ТД) өзінің қашықтан басқару құралымен күту режиміне енгізілгенде, бұл ойнатқыш күту режиміне автоматты түрде енгізіледі.

# 3 Параметрлерді өзгерту

Бұл бөлім осы ойнатқыштың параметрлерін өзгертуге мүмкіндік береді.

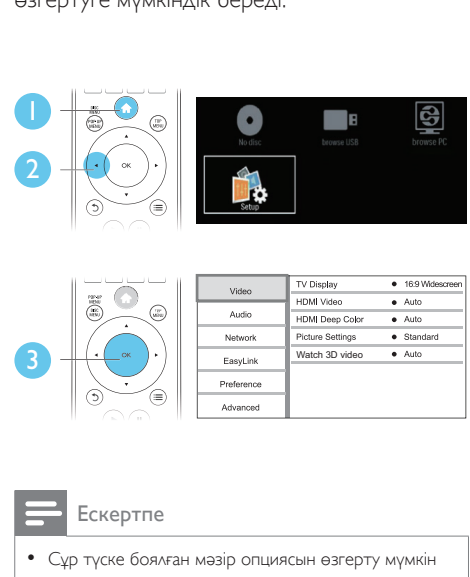

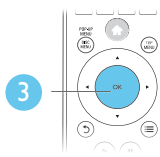

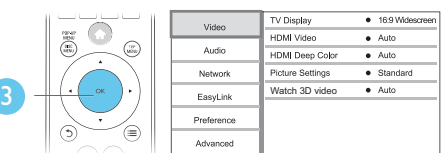

#### Ескертпе

- Сұр түске боялған мәзір опциясын өзгерту мүмкін емес.
- Алдыңғы мәзірге оралу үшін  $\mathbf 5$  түймесін басыңыз. Мәзірден шығу үшін түймесін басыңыз.

# Сурет

- **1** түймесін басыңыз.
- $2$  Бейне параметрлері опцияларына қол жеткізу үшін [Setup] > [Video] тармағын таңдаңыз.
- [TV display]: ТД экранына сай суретті көрсету пішімін таңдау.
- **ГНDMI video1: HDMI бейне** ажыратымдылығын таңдау.
- **[HDMI Deep Color]**: бейне мазмұны қою түс режимінде түсірілгенде және теледидар бұл мүмкіндікті қолдағанда

<span id="page-15-0"></span>түстерді көбірек көлеңкемен және реңктермен көрсетеді.

- [Picture settings]: алдын ала анықталған түс параметрін таңдау.
- **[Watch 3D video]**: Blu-ray 3D дискісін ойнатқанда 3D немесе 2D шығысына орнатыңыз. Ойнатқышты 3D теледидарына HDMI арқылы қосу керек.

#### Ескертпе

- Егер параметрді өзгертсеңіз, ТД жаңа параметрді қолдайтынын тексеріңіз.
- HDMI қатысты параметрлер үшін теледидарды HDMI арқылы қосу керек.
- Композиттік қосылым (VIDEO қосқышы арқылы) үшін бейне шығысын қосу үшін [HDMI video] астында 480i/576i немесе 480p/576p бейне ажыратымдылығын таңдаңыз.

# Дыбыс

- **1** түймесін басыңыз.
- $2$  Дыбыс параметрлері опцияларына қол жеткізу үшін [Setup] > [Audio] тармағын таңдаңыз.
- [Night Mode]: тыныш немесе толық динамикалық дыбысты таңдау. Түнгі режим қатты дыбыстың дыбыс деңгейін төмендетеді және жай дыбыстың (мысалы, сөйлеген сөздердің) дыбыс деңгейін арттырады.
- **[HDMI Audio]**: осы ойнатқыш HDMI арқылы жалғанғанда HDMI дыбыс пішімін орнату.
- [Digital Audio]: осы ойнатқыш сандық қосқыш (коаксиальды) арқылы жалғанғанда дыбыс шығысы үшін дыбыс пішімін таңдау.
- **[PCM Downsampling]**: осы ойнатқыш сандық қосқыш (коаксиальды) арқылы жалғанғанда PCM дыбыс шығысы үшін дискретизация жиілігін орнату.

• [Караоке]: караоке функциясын орнату («Blu-ray/ DVD ойнатқышты пайдалану» > «Караоке» бөлімін қараңыз).

#### Ескертпе

- HDMI қатысты параметрлер үшін теледидарды HDMI арқылы қосу керек.
- Түнгі режим тек Dolby-кодталған DVD және Blu-ray дискілері үшін қол жетімді.

# Желі (орнату, күй...)

- $1 \quad \bullet$  түймесін басыңыз.
- 2 Желіні орнату опцияларына қол жеткізу үшін [Setup] > [Network] тармағын таңдаңыз.
- **[Network installation]**: желіні жұмыс істету үшін сымды орнатуды бастау.
- [View network settings]: ағымдағы желі күйін көрсету.
- **[Name your Product:]**: үй желісінде идентификациялау үшін осы ойнатқыштың атын өзгертіңіз.

## Параметрлер (тілдер, ата-ана бақылауы...)

- $1$   $\bigoplus$  түймесін басыңыз.
- 2 Жалпы параметрлер опцияларына қол жеткізу үшін [Setup] > [Preference] тармағын таңдаңыз.
- **[Menu language]**: экрандық дисплей мәзірінің тілін таңдаңыз.
- **[Audio]**: бейне үшін дыбыс тілін таңдау.
- **[Subtitle]**: бейне үшін субтитр тілін тандау.
- [Disc Menu]: бейне дискі үшін мәзір тілін таңдау.
- <span id="page-16-0"></span>**[Parental Control]**: жас рейтингтерімен жазылған дискілерге қатынасты шектеу. Шектеу параметрлеріне қол жеткізу үшін «0000» мәнін енгізіңіз. Рейтингіне тәуелсіз барлық дискілерді ойнату үшін «8» деңгейін таңдаңыз.
- **[Screen Saver]: экран қорғағыш режимін** қосу немесе ажырату. Қосылған болса, экран 10 минут әрекетсіздіктен кейін күту режиміне өтеді (мысалы, кідірту немесе тоқтату режимінде).
- [Auto Subtitle Shift]: субтитрлерді жылжытуды қосу немесе ажырату. Қосылған болса, субтитр күйі теледидар экранына сыятындай автоматты түрде өзгереді (бұл мүмкіндік тек кейбір Philips теледидарларында жұмыс істейді).
- **[Change Password]**: шектелген дискіні ойнату үшін құпия сөзді орнату немесе өзгерту. Сізде құпия сөз болмаса немесе құпия сөзді ұмытып қалсаңыз, «0000» санын енгізіңіз.
- **[Auto Standby]**: авто куту режимін қосу немесе өшіру. Қосылған болса, бұл ойнатқыш 30 минут әрекетсіздіктен кейін күту режиміне автоматты түрде ауысады (мысалы, кідірту немесе тоқтату режимінде).
- [VCD PBC]:VCD және SVCD үшін мазмұн мәзірін көрсету немесе өткізіп жіберу.

#### Ескертпе

- Егер диск тілі, дыбысы немесе субтитрі үшін таңдаулы тіл қол жетімді болмаса, мәзір опциялары ішінен [Other] опциясын таңдап, осы пайдаланушы нұсқаулығының артында табуға болатын 4 санды тіл кодын енгізуге болады.
- Егер дискіде қол жетімді емес тілді таңдасаңыз, бұл ойнатқыш дискінің әдепкі тілін пайдаланады.

# Қосымша опциялар (жадты тазалау...)

- $1 \nightharpoonup$  түймесін басыңыз.<br>2 жосымша орнату опі
- 2 Қосымша орнату опцияларына қол жеткізу үшін [Setup] > [Advanced] тармағын таңдаңыз.
- **[BD-Live security]: BD-Live қызметіне қол** жеткізуші шектеу немесе оған рұқсат ету (тек коммерциялық емес, пайдаланушы жасаған BD-Live дискілері үшін).
- [Downmix mode]: 2 арналы стерео дыбыс шығысын басқару.
- **[Software update]**: бағдарламалық құралды желіден немесе USB жад құрылғысынан жаңарту үшін таңдау.
- **[Clear memory]**: USB жад құрылғысындағы алдыңғы BD-Live жүктелімін жою. BD-Live жүктелімін сақтау үшін «BUDA» қалтасы автоматты түрде жасалады.
- [DivX® VOD Code]: осы ойнатқыш үшін DivX® тіркеу кодын немесе тіркеуден шығару кодын көрсету.
- **[Version information]**: осы ойнатқыштың бағдарламалық құрал нұсқасын көрсету.
- **[Restore default settings]**: осы ойнатқыштың зауыттық әдепкі параметрлерін қалпына келтіру (құпия сөз және ата-аналық бақылау деңгейі кірмейді).

#### Ескертпе

- Коммерциялық Blu-ray дискілерінде Интернетке қол жеткізуді шектеу мүмкін емес.
- DivX бейнелерін сатып алу және осы ойнатқышта ойнату алдында, осы ойнатқышты DivXVOD кодын пайдаланып www.divx.com торабында тіркеңіз.

# <span id="page-17-0"></span>4 Бағдарламалық жасақтаманы жаңарту

Осы ойнатқыштың бағдарламалық құралын жаңарту алдында ағымдағы бағдарламалық құрал нұсқасын тексеріңіз:

 $\bigstar$  түймесін басыңыз, содан кейін [Setup] > [Advanced] > [Version Info.] тармағын таңдаңыз және OK түймесін басыңыз.

## Бағдарламалық құралды Интернет арқылы жаңарту

- 1 Ойнатқышты Интернетке жалғаңыз («Желіні орнату» бөлімін қараңыз).
- $2 \triangle$   $\bullet$  түймесін басыңыз және [Setup] пәрменін таңдаңыз.
- $3$  [Advanced] > [Software Update]> [Network] тармағын таңдаңыз.
	- » Егер жаңарту мультимедиасы анықталса, сізге жаңартуды бастау ұсынылады.
- $4$  Бағдарламалық құралды жаңарту үшін теледидар экранындағы нұсқауларды орындаңыз.
	- » Жаңарту аяқталғанда ойнатқыш автоматты түрде өшеді және қайтадан қосылады.

## Бағдарламалық құралды USB арқылы жаңарту

- Ең соңғы бағдарламалық құрал нұсқасын www.philips.com/support бетінен тексеріңіз.
	- Үлгіні іздеп, «Бағдарламалық құрал мен драйверлер» санатын басыңыз.
- $2$  Бағдарламалық құралды USB жад құрылғысына жүктеңіз.
	- (1) Жүктелімді мұрағаттан шығарыңыз және мұрағаттан шығарылған файл орналасқан қалтаның атауы «UPG\_ ALL» екенін тексеріңіз.
	- b «UPG\_ALL» қалтасын түбірлік каталогқа орнатыңыз.
- $3$  USB жад құрылғысын осы ойнатқыштың (USB) қосқышына жалғаңыз.
- 4 түймесін басыңыз және [Setup] пәрменін таңдаңыз.
- $5$  [Advanced] > [Software Update] > [USB] тармағын таңдаңыз.
	- » Егер жаңарту мультимедиасы анықталса, сізге жаңартуды бастау ұсынылады.
- $6$  Бағдарламалық құралды жаңарту үшін теледидар экранындағы нұсқауларды орындаңыз.
	- » Жаңарту аяқталғанда ойнатқыш автоматты түрде өшеді және қайтадан қосылады.

#### Ескерту

• Бағдарламалық құралды жаңарту орындалып жатқанда қуаттын өшіріңіз немесе USB жад құрылғысын алып тастаңыз, себебі ойнатқыш зақымдалуы мүмкін.

# <span id="page-18-0"></span>5 Ерекшеліктер

#### Ескертпе

• Техникалық сипаттамалар ескертусіз өзгертілуі мүмкін.

#### Аймақ коды

Бұл ойнатқыш келесі аймақ коды бар дискілерді ойната алады.

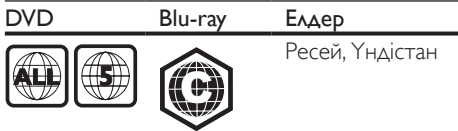

#### Ойнатылатын медиа

- BD-Video, BD 3D
- DVD-Video, DVD+R/+RW, DVD-R/-RW, DVD+R/-R DL (қос қабат)
- VCD/SVCD
- Audio CD, CD-R/CD-RW, MP3 мультимедиа,WMA мультимедиа, JPEG файлдары
- DivX (Ultra)/DivX Plus HD мультимедиа, MKV мультимедиа
- USB сақтау құрылғысы

#### Файл пішімі

- Бейне: .avi, .divx, .mp4, .mkv
- Дыбыс: .mp3, .wma, .wav
- Сурет: .jpg, .gif, .png

#### Бейне

- Сигнал жүйесі: PAL / NTSC
- HDMI шығысы: 480i/576i, 480p/576p, 720p, 1080i, 1080p, 1080p/24Гц

#### Дыбыс

- Сандық шығыс: 0,5Vp-p (75 Ом)
	- Коаксиалды кабель
- HDMI шығысы
- Іріктеу жиілігі
	- MP3: 32 kHz, 44.1 kHz, 48 kHz
	- WMA: 44,1 кГц, 48 кГц
- Тұрақты сандық ағын:
	- MP3: 112 кбит/с 320 кбит/с
	- WMA: 48 кбит/с 192 кбит/с

#### USB

- Үйлесімділік: Hi-Speed USB (2.0)
- Сынып қолдауы: USB Mass Storage Class
- Файлдық жүйе: FAT16, FAT32
- USB порты: 5В <del>- -</del> 500мА
- HDD (жылжымалы қатты дискіні) қолдайды: сыртқы қуат көзі қажет болуы мүмкін.

#### Негізгі бөлік

- Қуат көзі: 220-240 В~, 50 Гц 60 Гц
- Қуатты тұтыну: 10 Вт
- Күту режимінде қуатты тұтыну: < 0,5 Вт
- Өлшемдер (е x б x д):  $310 \times 39.5 \times 217.7$  (мм)
- Таза салмағы: 1,12 кг

#### Қамтамасыз етілген қосалқы құралдар

- Қашықтан басқару құралы мен 2 AAA батареясы
- Пайдаланушы нұсқаулығы

#### Лазер сипаттамасы

- Лазер түрі (диодтық):AlGaInN (BD), AlGaInP (DVD/CD)
- Толқын ұзындығы: 398-413 нм (BD), 645- 664 нм (DVD), 770-800 нм (CD)
- Тұтынылатын қуат: 1,7 мВт (BD), 0,19 мВт (DVD), 0,25 Вт (CD)

# <span id="page-19-0"></span>6 Ақаулықтарды жою

#### Ескертпе

- Идентификаторды және жабдық рейтингтерін өнімнің артындағы немесе төменгі жағындағы түр тақтасында көріңіз.
- Қандай да қосылымдарды жасау немесе өзгерту алдында барлық құрылғылар розеткадан ажыратылғанын тексеріңіз.

#### Абайлаңыз

• Ток соғу қаупі. Ойнатқыштың корпусын ешқашан алмаңыз.

Кепілдіктің жарамдылығын сақтау үшін ойнатқышты ешқашан өзіңіз жөндеуге әрекет жасамаңыз.

Егер осы ойнатқышты пайдалануда мәселелер бар болса, қызметті сұрау алдында мыналарды тексеріңіз. Егер мәселе әлі бар болса, ойнатқышты www.philips.com/support бетінде тіркеңіз және қолдау алыңыз. Philips компаниясына хабарлассаңыз, сізден осы ойнатқыштың үлгісі және сериялық нөмірі сұралады. Үлгі және сериялық нөмірі ойнатқыштың артқы жағында орналасқан. Осы жерге нөмірлерді жазыңыз:

Үлгі нөмірі

Сериялық нөмір

#### Негізгі бөлік

#### Осы ойнатқыштағы түймелер жұмыс істемейді.

• Осы ойнатқышты қуат көзінен бірнеше минутқа ажыратып, қайтадан қосыңыз.

#### Сурет

#### Сурет жоқ.

- Теледидар осы ойнатқыш үшін дұрыс көзге қосылғанын тексеріңіз.
- Теледидарға композиттік қосылым (VIDEO қосқышы арқылы) үшін осы ойнатқышта бейне шығысын қосу мақсатында [HDMI Video] астында 480i/576i немесе 480p/576p бейне ажыратымдылығын таңдаңыз.

#### HDMI байланысында сурет жоқ.

- HDMI кабелі ақаулы емес екенін тексеріңіз. Егер ақаулы болса, жаңа HDMI кабелімен ауыстырыңыз.
- Қашықтан басқару құралында түймесін басыңыз, содан кейін суретті көрсетуді қалпына келтіру үшін «731» сандық түймелерін басыңыз. Я болмаса автоматты қалпына келуді 10 секунд бойы күтіңіз.
- Егер ойнатқыш HDMI кабелімен рұқсат етілмеген көрсету құрылғысына қосылса, дыбыстық және бейне сигналдар шығарылмауы мүмкін.

#### Диск ажыратымдылығы жоғары бейнелерді ойнатпайды.

- Дискдіде ажыратымдылығы жоғары бейне бар екенін тексеріңіз.
- ТД ажыратымдылығы жоғары бейнені қолдайтынын тексеріңіз.

#### Дыбыс

#### Теледидардан дыбыс шығарылмайды.

- Дыбыс кабельдері теледидардың дыбыс кірісіне қосылғанын тексеріңіз.
- Теледидар осы ойнатқыш үшін дұрыс көзге қосылғанын тексеріңіз.

Сыртқы дыбыстық құрылғының (үй кинотеатры немесе күшейткіш) динамиктерінен дыбыс шықпайды.

• Дыбыстық кабельдер құрылғының дыбыстық кірісіне қосылғанын тексеріңіз. • Сыртқы дыбыстық құрылғыны дұрыс дыбыстық кіріс көзіне ауыстырыңыз.

#### HDMI байланысында дыбыс жоқ.

• Қосылған құрылғы HDCP үйлесімді болмаса немесе тек DVI үйлесімді болса, HDMI шығысынан ешбір дыбыс естілмеуі мүмкін.

#### Сурет ішіндегі сурет мүмкіндігі үшін қосымша дыбыс шығысы жоқ.

**[HDMI Audio]** астында [Bitstream] немесе [Digital Audio] мәзірі таңдалған болса, сурет ішіндегі сурет мүмкіндігі үшін қосымша дыбыс сияқты интерактивті дыбыс өшіріледі. [Bitstream] таңдауын алыңыз.

#### Ойнату

#### Дискіні ойнату мүмкін емес.

- Дискіні тазартыңыз.
- Диск дұрыс салынғанын тексеріңіз.
- Ойнатқыш дискіні қолдайтынын тексеріңіз. «Техникалық сипаттамалар» бөлімін қараңыз.
- Ойнатқыш DVD немесе BD дискісінің аймақ кодын қолдайтынын тексеріңіз.
- DVD±RW немесе DVD±R үшін дискінің түпкілікті етілгеніне көз жеткізіңіз.

#### DivX бейне файлдарын ойнату мүмкін емес.

- DivX бейне файлы толық екенін тексеріңіз.
- Бейне файлы атауының кеңейтімі дұрыс екенін тексеріңіз.
- USB жад құрылғысынан DivX DRM қорғалған файлдарды ойнату үшін осы ойнатқышты теледидарға HDMI арқылы жалғаңыз.

#### DivX субтитрлері дұрыс көрсетілмейді.

- Субтитр файлының атауы DivX бейне файлының атауымен бірдей екенін тексеріңіз.
- Субтитр файлының кеңейтім атауына осы ойнатқыш қолдау көрсететінін тексеріңіз (.srt, .sub, .txt, .ssa немесе .smi).

#### Қосылған USB жад құрылғысының мазмұнын оқу мүмкін емес.

- USB жад құрылғысының пішімі ойнатқышпен үйлесімді екенін тексеріңіз.
- USB жад құрылғысындағы файлдық жүйеге ойнатқыш қолдау көрсететінін тексеріңіз.
- USB HDD (жылжымалы қатты диск) үшін сыртқы қуат көзі қажет болуы мүмкін.

#### Теледидарда «No entry» (Жазба жоқ) пайда болады.

• Операцияны орындау мүмкін емес.

#### EasyLink мүмкіндігі жұмыс істемейді.

• Осы ойнатқыш Philips бренді бар EasyLink теледидарына қосылғанын және EasyLink опциясы қосылғанын («Blu-ray дискі/DVD ойнатқышын пайдалану» > «Philips EasyLink мүмкіндігін пайдалану» бөлімін қараңыз).

#### BD-Live мүмкіндіктеріне қол жеткізу мүмкін емес.

- Ойнатқыш желіге қосылғанын тексеріңіз («Blu-ray диск/ DVD ойнатқышын пайдалану» > «Желіні орнату» бөлімін қараңыз).
- Желі орнатылғанын тексеріңіз («Blu-ray диск/ DVD ойнатқышын пайдалану» > «Желіні орнату» бөлімін қараңыз).
- Blu-ray дискісі BD-Live мүмкіндіктерін қолдайтынын тексеріңіз.
- Жад қоймасын тазалау («Параметрлерді өзгерту» > «Қосымша параметрлер (BD-Live қауіпсіздігі, жадты тазалау...)»).

#### Желі

#### Компьютерді шолу баяу жұмыс істейді.

- Іште пайдалану, тасымалдау жылдамдығы және сигнал сапасының басқа факторлары туралы ақпаратты сымсыз маршрутизатордың пайдаланушы нұсқаулығынан қараңыз.
- Маршрутизатор үшін Интернетке жылдамдығы жоғары байланыс қажет.

# <span id="page-21-0"></span>**Қауіпсіздік** және маңызды хабарлама

Осы Blu-rayдиск/DVD ойнатқышын пайдалану алдында бүкіл нұсқауларды оқып, түсініңіз. Нұсқауларды орындау қателігінен ақаулық туындаса, кепілдік қолданылмайды.

# Қауіпсіздік

#### 3D денсаулыққа зияндығын ескерту

- Сіз немесе сіздің отбасыңыз қояншық немесе жарық сезгіштіктен ауырсаңыз, жарық көздеріне, жылдам кескін ретіне шықпастан бұрын немесе 3D көрместен бұрын медицина қызметкерімен кеңесіңіз.
- Бастың айналуы, бастың ауыруы немесе бағдардың бұзылуы сияқты ыңғайсыздықты болдырмау үшін ұзақ уақыт 3D көрмеуіңізді ұсынамыз. Кез келген ыңғайсыздықты сезінсеңіз, 3D көруді тоқтатыңыз және симптомдар кетпейінше, кез келген ықтималды қаупі бар әрекетпен (мысалы, көлік жүргізумен) бірден айналыспаңыз. Симптомдар бар болса, бірінше медицина қызметкерімен кеңеспейінше, 3D көруді жалғастырмаңыз.
- 3D көру кезінде ата-аналар өздерінің балаларын қадағалауы қажет және жоғарыда айтылған ыңғайсыздықтарды сезінбейтіндеріне көз жеткізуі қажет. Көру қабілеті әлі толық жетілмегендіктен, алты жасқа толмаған балаларға 3D көру ұсынылмайды.

#### Электр тоғының соғу немесе өрт шығу қаупі бар!

• Өнімге немесе оның қосалқы құралдарына жаңбыр немесе су тимеуі керек. Өнімнің жанына ваза сияқты сұйықтық құйылған ыдыстарды қоймаңыз. Өнімге сұйықтықтар төгіліп кетсе, оны дереу розеткадан ажыратыңыз. Өнімді пайдалану алдында тексеріп алу үшін, Philips компаниясының тұтынушыларға қызмет көрсету орталығына хабарласыңыз.

- Өнімді және қосалқы құралдарды оттың немесе басқа қызу көздерінің жанына, соның ішінде тікелей күн сәулесіне қоймаңыз.
- Өнімнің желдеткіш тесіктеріне немесе басқа саңылауларына ештеңе салмаңыз.
- Желі істікшесі немесе құралды жалғаушы ажырату құрылғысы ретінде қолданылғанда ажырату құрылғысы жұмыс істеуге дайын күйінде қалады.
- Батареялар (батарея топтамасы немесе орнатылған батареялар) күн сәулесі, от немесе соған ұқсас шамадан тыс қызу әсеріне ұшырамауы тиіс.
- Найзағайлы бораннан бұрын өнімді розеткадан ажыратып қойыңыз.
- Электр шнурын ажыратқанда, ешқашан кабелінен емес, әрдайым ашасынан тартып суырыңыз.

#### Қысқа жүйе немесе өрт қауіпі!

• Өнімді розеткаға қоспай тұрып, электр кернеуі өнімнің артында жазылған мәнге сәйкес келетінін тексеріңіз. Егер кернеу басқа болса, өнімді розеткаға қосушы болмаңыз.

#### Жарақаттану немесе өнімге зақым келу қауіпі бар!

- Ашық жағдайда көрінетін және көрінбейтін лазерлік сәулелену. Радио сәулелерін шығаруына жол бермеңіз.
- Диск бөліктерінің ішінен дискінің оптикалық линзаларына қолыңызды тигізбеңіз.
- Өнімді немесе басқа заттарды қуат сымдарының немесе электр жабдықтарының үстіне қоймаңыз.
- Өнім 5 °C градустан төмен температурада тасымалданған болса, оны қаптамасынан шығарыңыз да, розеткаға жалғамай тұрып, бөлме температурасына дейін жылынуын күтіңіз.

#### Қатты қызып кету қаупі бар!

• Бұл өнімді тар жерде орнатуға болмайды. Желдетілуі үшін, өнімнің айналасында міндетті түрде кемінде 10 сантиметр орын қалдырыңыз. Өнімдегі желдеткіш тесіктердің перделермен немесе басқа заттармен жабылып қалмауын қадағалаңыз.

#### Ластану қаупі!

- Батареяларды араластырып пайдаланбаңыз (ескі және жаңа немесе көміртекті және сілтілі, т.б.).
- Батареялардың заряды таусылған немесе қашықтан басқару құралы ұзақ уақыт пайдаланылмайтын болса, батареяларды шығарыңыз.
- Ішінде химиялық заттар бар болғандықтан, батареяларды дұрыс тастау керек.

#### Батареяларды жұтып қою қаупі бар!

- Бұйымда/қашықтан басқару құрылғысында жұтуға болатын тиынға ұқсас батарея болуы мүмкін.
- Барлық жағдайда батареяны балалардан аулақ ұстаңыз!

**CLASS 1 LASER PRODUCT**

# $\begin{array}{c}\n\begin{array}{c}\n\text{LAS} \\
\text{LAS}\n\end{array}\n\end{array}$

# Өнім күтімі

- Диск бөлігіне дискіден өзге ешнәрсе салуға болмайды.
- Диск бөлігіне майысқан немесе жарылған дискілерді салуға болмайды.
- Егер өнімді ұзақ уақыт пайдаланбайтын болсаңыз, дискілерді диск бөлігінен алып тастаңыз.
- Өнімді тек микроталшықты шүберектермен тазалаңыз.

## Қоршаған ортаны күту

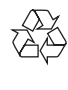

Бұл өнім қайта өңдеп, қайта пайдалануға болатын жоғары сапалы материалдар мен бөлшектерден жасалған.

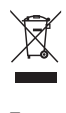

Бұйымдағы сызылған дөңгелекшелі қоқыс жәшігінің белгісі көрінсе, ол бұйымдың Еуропалық 2002/96/EC нұсқауына сәйкес оралғанын білдіреді. Электр және электрондық бұйымдарды қоқысқа лақтыру жергілікті ережелерімен танысып алыңыз. Жергілікті ережелерді сақтап, ескірген бұйымдарды әдепкі қоқысқа қоспай, жеке лақтыруыңызды өтінеміз. Ескі бұйымыңызды қоқысқа дұрыс тастау қоршаған ортаға және адам денсаулығына кері әсерін тигізуден сақтайды.

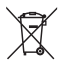

Сіздің бұйымыңызда 2006/66/ЕС Еуропалық директивасына сәйкестендірілген қондырылған қайта жандандыруға болатын батарея бар, оны кәдімгі тұрмыстық қалдық ретінде лақтыруға болмайды. Батареяларды қоқысқа тастау жергілікті ережелерімен танысып алыңыз. Себебі бұйымдарды қоқысқа лақтыру ережелерін сақтау қоршаған ортаға және адам денсаулығына көрсететін кері әсерлерден сақтайды.

## Сәйкестік

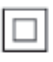

 $\overline{a}$ Бұл қос изоляциясы бар және қорғағыш жерге қосу қамтамасыз етілмеген II СЫНЫПТЫ жабдық.

## Авторлық құқықтары

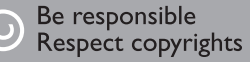

Бұл өнім авторлық құқықтарды қорғау технологиясын қамтиды, бұл технология АҚШ-тағы Rovi Corporation корпорациясының патенттер және басқа да зияткерлік меншік құқықтарымен қорғалған. Қайта құрастыруға және бөлшектеуге тыйым салынған.

#### Ашық бастапқы бағдарламалық құрал

Philips Electronics Singapore Pte Ltd компаниясы осы арқылы авторлық құқықтармен қорғалған берілген өнімде пайдаланылатын ашық бастапқы бағдарламалар пакеттеріне тиесілі толық ресурстық кодтың көшірмесін сұрау бойынша ұсынады. Бұл ұсыныс тиісті лицензиялармен сұралады.

Бұл ұсыныс осы ақпаратты алу кезінде кез келген адамға бұйым сатылған күннен бастап үш жылға дейін жарамды. Бастапқы код алу үшін open.source@philips.com мекенжайын хабарласыңыз. Егер электрондық поштаны пайдаланғыңыз келмесе немесе бұл электрондық пошта мекенжайына жібергеннен кейін расталғаны туралы хабар алмасаңыз, мына мекенжайға жазыңыз: "Open Source Team, Philips Intellectual Property & Standards, P.O. Box 220, 5600 AE Eindhoven, The Netherlands." Егер хатыңыз үшін растауды уақтылы алмасаңыз, жоғарыдағы

электрондық пошта мекенжайына электрондық хабар жіберіңіз. Бул өнімде Verance корпорациясы лицензия бойынша берген патенттелген технология бар және № 7 369 677 АҚШ патентті мен басқа да АҚШ-тағы және дүние жүзіндегі берілген және қаралып жатқан патенттермен, сондай-ақ авторлық құқықпен және мұндай технологияның кейбір аспектілеріне арналған коммерциялық құпия туралы заңдармен қорғалады. Cinavia —Verance корпорациясының сауда белгісі. Copyright 2004-2010Verance Corporation. Барлық құқықтар Verance тарапынан қорғалған. Қайта құрастыруға немесе бөлшектеуге тыйым салынған.

#### Cinavia ескертпесі

Бұл өнімде кейбір коммерциялық мақсатта шығарылған фильм мен бейнелердің және олардың дыбыс жолдарын рұқсатсыз көшірілуін шектейтін Cinavia технологиясы пайдаланылады. Рұқсатсыз көшірменің пайдаланылуы анықталғанда, дисплейге хабар шығып, ойнату немесе көшіру тоқтатылады. Cinavia технолгиясы туралы қосымша ақпарат http://www.cinavia.com торабындағы Cinavia тұтынушыларға арналған онлайн ақпараттық орталықта берілген. Пошта арқылы Cinavia туралы қосымша ақпарат алу үшін, мына мекенжайға пошталық мекенжайыңызды көрсетіп ашықхат жіберіңіз: Cinavia Consumer Information Center, P.O. Box 86851, San Diego, CA, 92138, USA.

# Сауда белгілері

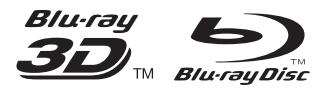

«Blu-ray », «Blu-ray Disc », «Blu-ray Disc » логотипі, «Blu-ray 3D » және «Blu-ray 3D » логотипі — Blu-ray Disc Association қауымдастығының сауда белгілері.

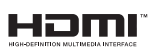

HDMI, HDMI логотипі және High-Definition Multimedia Interface — Америка Құрама Штаттарындағы және басқа елдердегі HDMI licensing LLC сауда белгілері немесе тіркелген сауда белгілері.

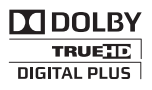

Dolby зертханаларынан алынған лицензия бойынша жасалған. «Dolby» және қос «D» таңбасы Dolby Dolby Laboratories сауда белгілері болып табылады.

# **dts**<br>2.0+Digital Out

АҚШ лицензиясына сай жасалған. Патент нөмірлері: 5 451 942; 5 956 674; 5 974 380; 5 978 762; 6 487 535 және басқа шығарылған және аяқталмаған АҚШ пен дүние жүзі патенттері. DTS пен таңба — тіркелген сауда белгілері және DTS 2.0+ Digital Out пен DTS логотиптері — DTS, Inc корпорациясының сауда белгілері. Өнімге бағдарламалық құрал кіреді. © DTS, Inc. Барлық құқықтары қорғалған.

# DILX<sup>+</sup>

DIVXVIDEO ТУРАЛЫ: DivX® дегеніміз Rovi корпорациясының филиалы DivX ЖШС жасаған сандық бейне пішімі болып табылады. Бұл — DivX бейнесін ойнататын ресми DivX Certified® құрылғысы. Файлдарды DivX бейнелеріне түрлендіру үшін divx.com сайтына кіріңіз.

DIVXVIDEO-ON-DEMAND ТУРАЛЫ: Бұл  $DivX$  Certified® құрылғысы сатып алынған DivXVideo-on-Demand (VOD) фильмдерін ойнату үшін тіркелуі керек. Тіркеу кодын алу үшін құрылғының орнату мәзірінде DivXVOD бөлімінің орнын анықтаңыз. Тіркеуді аяқтау туралы толық ақпарат үшін vod.divx.com сайтына өтіңіз.

Жоғары сапалы мазмұнды қоса DivX® және DivX Plus® HD (H.264/MKV) бейнесін 1080p HD мәніне дейін ойнату үшін DivX Certified® куәлігі берілген.

DivX®, DivX Certified®, DivX Plus® HD және оларға қатысты логотиптер Rovi корпорациясының немесе оның филиалдарының сауда белгілері болып табылады және лицензия бойынша пайдаланылады.

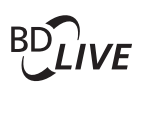

#### BONUSVIEW™

«BD LIVE » және «BONUSVIEW » Blu-ray диск ассоциациясының сауда белгілері болып табылады.

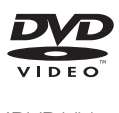

'DVD Video' DVD Format/Logo Licensing корпорациясының сауда белгісі болып табылады.

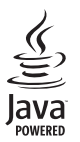

Java<br>Java<br>Java және барлық басқа Java сауда белгілері мен логотиптері АҚШ және/немесе басқа елдердегі Sun Microsystems, Inc. компаниясының сауда белгілері немесе тіркелген сауда белгілері болып табылады.

# Language Code

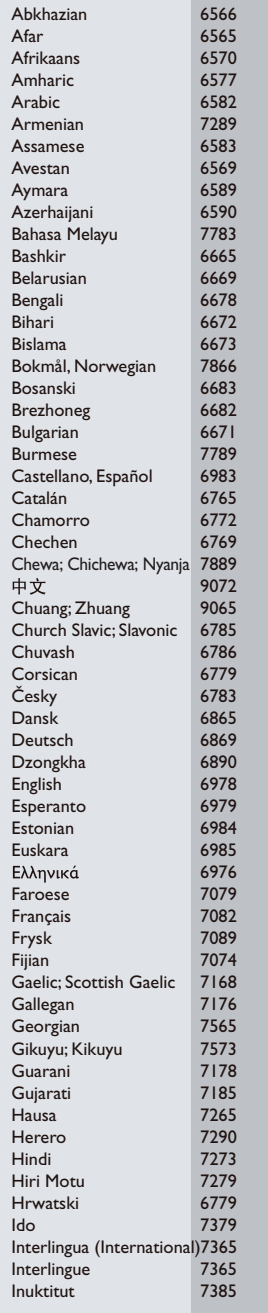

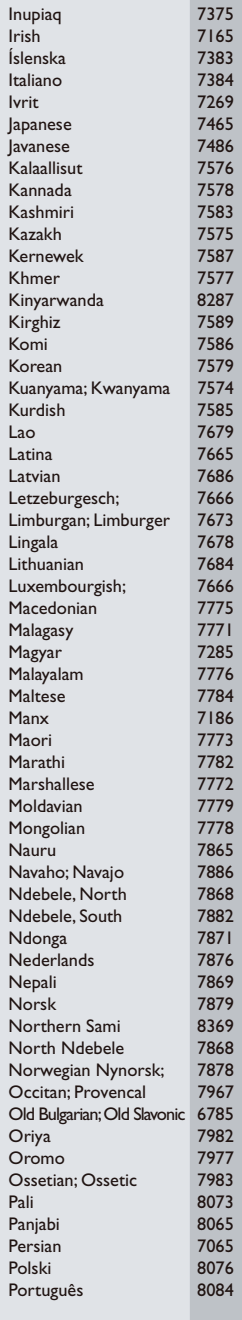

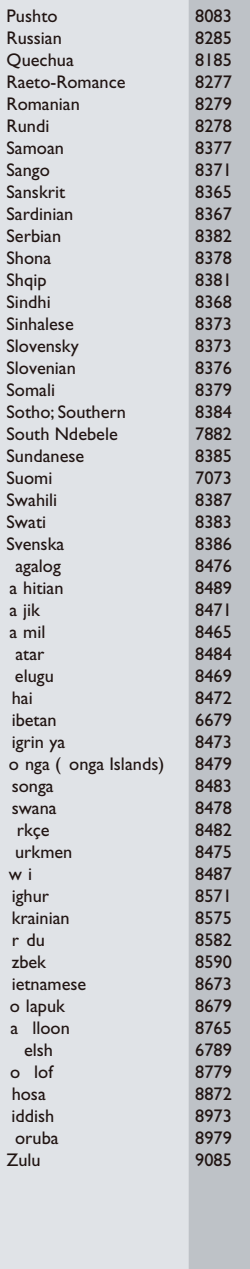

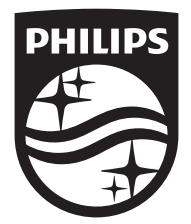

Specifications are subject to change without notice © 2015 Koninklijke Philips N.V. All rights reserved. Trademarks are the property of Koninklijke Philips N.V. or their respective owners.

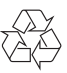